# Változás a Teams rögzített értekezletek felvételeinek kezelésében

2021. februárjától újra megváltozott a felvételek tárolási és kezelési lehetősége a Teams-ben. 2020. augusztusban volt az utolsó változás, amikor a felvételek már nem kerültek automatikusan a Stream felületre, ahol jogosultságot lehetett állítani. Helyette a beszélgetésfolyamba került, ahonnan bárki le tudta tölteni 20 napig.

A fájlok most már a OneDrive vagy SharePoint-ra kerülnek mentésre. Így utólag azok törölhetőek lettek, a megosztási jogosultságok szerkeszthetővé váltak és nincs időkorlát a letöltésükre.

### Csatornán indított felvétel

A felvételek a csatorna SharePoint site-ra kerülnek. A fájlra minden csoporttagnak azonos jogosultsága van. Megnézni és törölni is tudja.

A felvételeket a "Fájlok" fülön, a Recordings (Felvételek) mappában találhatóak.

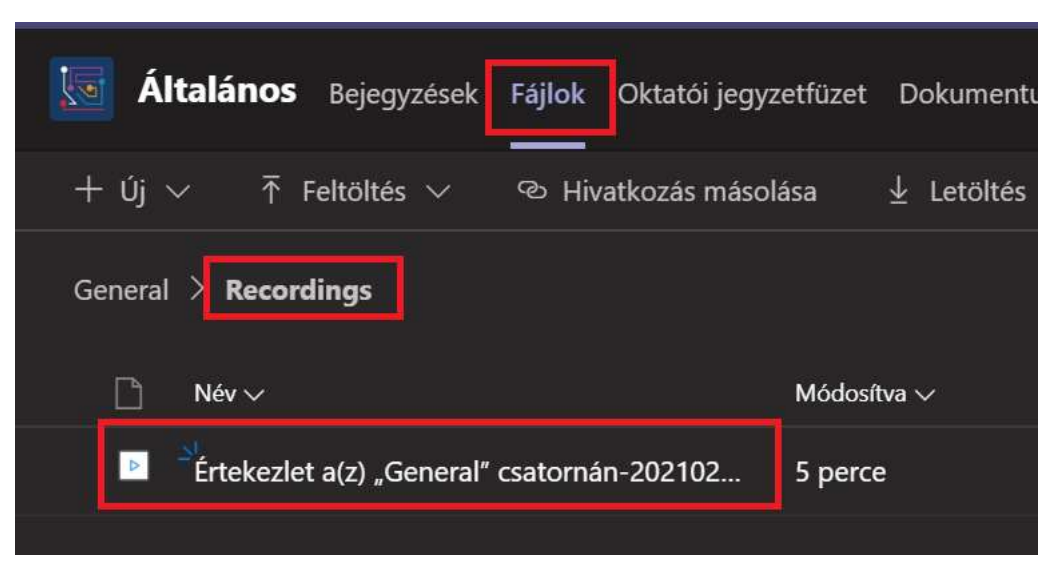

A fájlt megosztani nem kell a csoport tagjaival. Csoporton kívüli személyekkel a következőképpen lehet megosztani: A csatorna "Fájlok" fülén a "Megnyitás ebben: SharePoint" opcióra kell kattintani, ekkor a böngészőben megnyílik a Teams csoport SharePoint oldala. Itt az egész mappa vagy csak egy fájl is megosztható a megszokott módokon. A felvételek kattintásra lejátszhatóak.

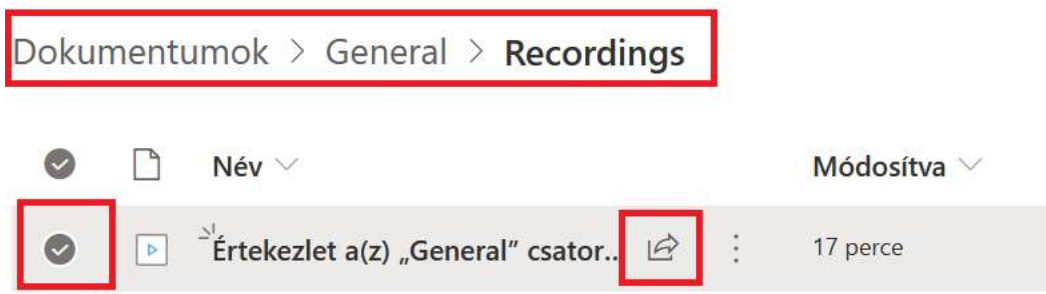

# Csevegésben indított felvétel

Egy vagy több emberrel folytatott beszélgetés rögzítése esetén a fájl annak az embernek a OneDrive meghajtójára kerül, aki megnyomta a rögzítés gombot. A fájl felett ő fog rendelkezni.

A rögzített felvételt a rendszer automatikusan megosztja a megbeszélésen résztvevő emberekkel. Ezt a jogosultságot a fájl tulajdonosa (a felvételt indító) tudja módosítani.

A fájlt a OneDrive-ot megnyitva a Recordings vagy Felvételek mappában találjuk.

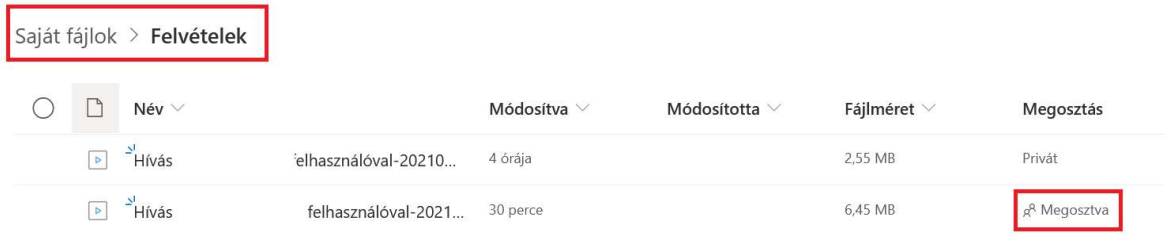

A képen az látható, hogy az első felvételnél már törölve lett minden jogosultság ezért mutatja Privátnak. A másik az alapértelmezett Megosztva állapotban van. A Megosztva feliratra kattintva a hozzáféréseket lehet kezelni.

#### Hozzáférés kezelése

#### Megosztás megszüntetése

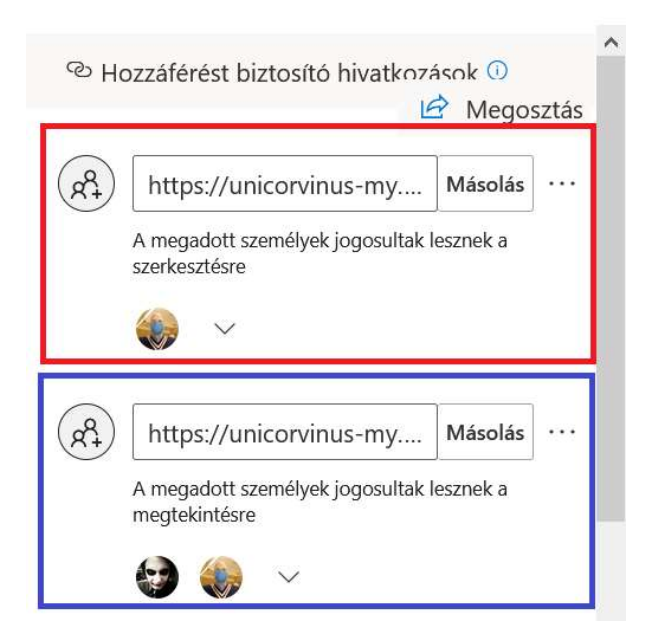

A piros négyzetben látható az első megosztás, ami egy saját magunkkal megosztott hivatkozás, aminek birtokában a fájlt könnyen és gyorsan elérjük. Erre azért van szükség, hogy a Teams-en belül a felvételre tudjunk kattintani és azonnal megnyíljon a böngészőben a lejátszás. Ezzel a megosztással illetéktelenek nem férhetnek hozzá a felvételhez, csak kényelmi funkciója van.

A kék négyzetben a résztvevőkkel készült megosztás látszik. Itt lehet hozzáadni vagy eltávolítani embereket, vagy törölni a megosztást.

A módosítani kívánt megosztást a Másolás gomb melletti három pontra kattintva lehet elvégezni.

A jogosultság utólag is bármikor módosítható.

## Beszélgetés folyamban

A felvételek indulásáról és mentésről itt is kapunk értesítést az ablak tetején megjelenő szalag mellett.

A három pontra kattintva a következő menü jön elő. Ebből az első kettő lényeges számunkra.

FONTOS! A csatorna felvételeknél a felirat tévesen a Megnyitás OneDrive-ban feliratot mutatja a Megnyitás SharePoint-ban helyett. Ez a fent ismertetett funkciót nem befolyásolja.

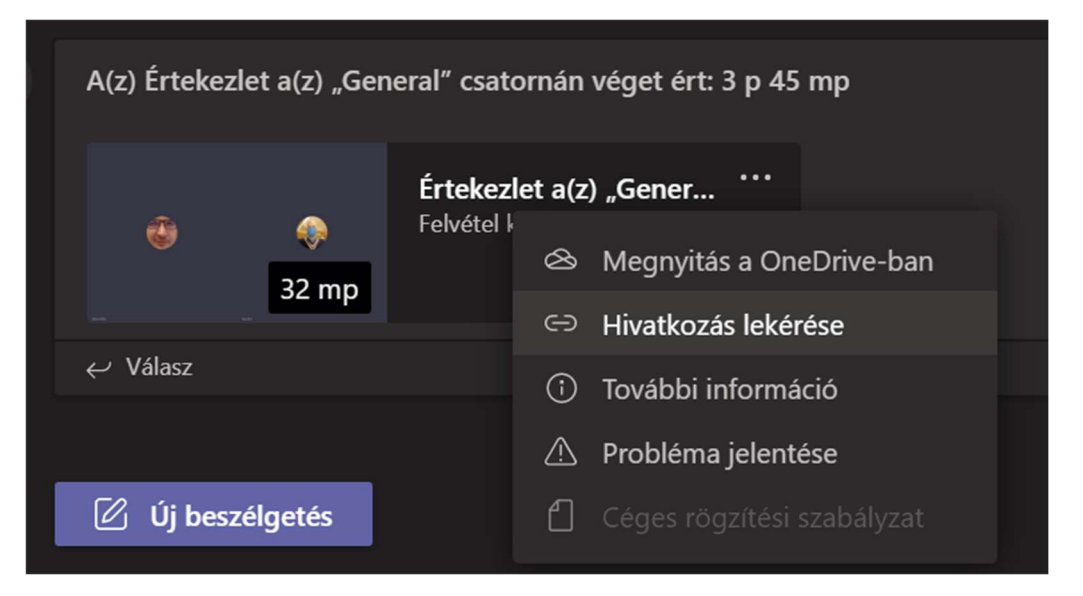

A képre vagy a "Megnyitás a OneDrive-ban" opcióra kattintva a böngészőben megnyílik a videó. Ez a funkció nem működik csevegés esetén, ha törlésre került a saját magunkkal létrehozott megosztás (piros négyzetben bemutatott megosztás).

Hivatkozás lekérése opcióval a videóra mutató hivatkozást tudjuk lemásolni.

Csatornán történt rögzítés esetén ez a csoport SharePoint-ban lévő fájlra mutat.

Csevegésből indított rögzítés esetén a résztvevőkkel megosztott link szerepel. Az előzőekben ismertetett megosztásnál a kék négyzetben szerepelt.

A megosztási beállításokat ez nem módosítja.

# Ki indíthat el vagy állíthat le egy felvételt?

Bármely, a következő feltételeknek eleget tevő személy elindíthat vagy leállíthat egy felvételt, még akkor is, ha az értekezlet szervezője nincs jelen.

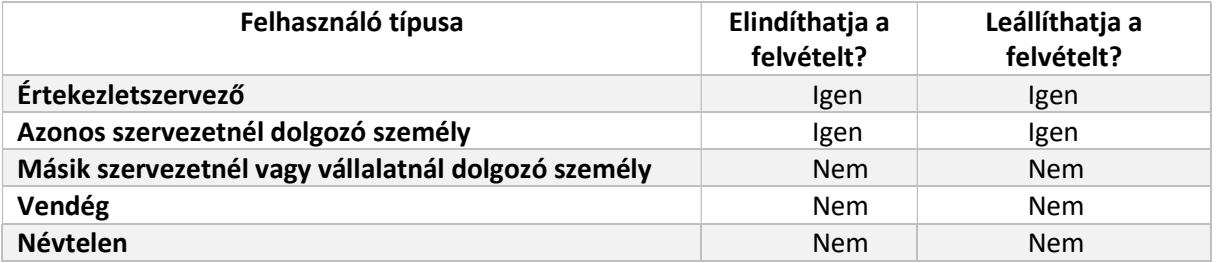